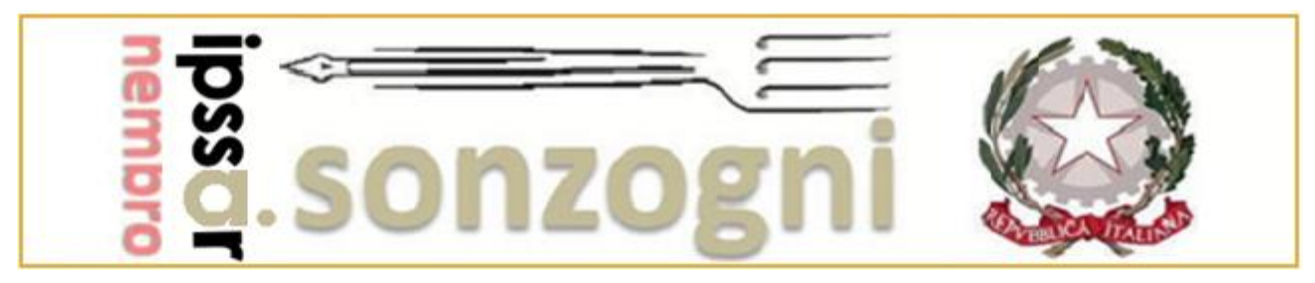

Via Bellini, 54 – NEMBRO (Bg) – Tel. 035 521 285 – Fax 035 523 513 – C.F. 951 3924 0162 e-mail **bgrh020009@istruzione.it** - sito internet [www.alberghierosonzogni.it](http://www.alberghierosonzogni.it/)

## **Modalità creazione evento "colloqui generali genitori"**

Accedere al registro elettronico e dal menù principale del docente cliccare sulla voce "Colloqui con la famiglia" come rappresentato in figura:

![](_page_0_Picture_45.jpeg)

Nella schermata che appare cliccare sul pulsante "Aggiungi ora di colloquio", in evidenza nella seguente figura (**non usare la sezione "Coll. generali" poiché non attiva**):

![](_page_1_Picture_46.jpeg)

Nella finestra di dialogo "Aggiungi ora di Colloquio" inserire nel campo data "20/04/2023", nel campo luogo di ricevimento il valore "A distanza", nel campo ora di ricevimento il valore 8, nel campo N. max di genitori il valore 18, ed infine dalle 15:30 alle 18:30 (come mostrato nella seguente figura).

![](_page_1_Picture_47.jpeg)

Grazie della collaborazione.

×.